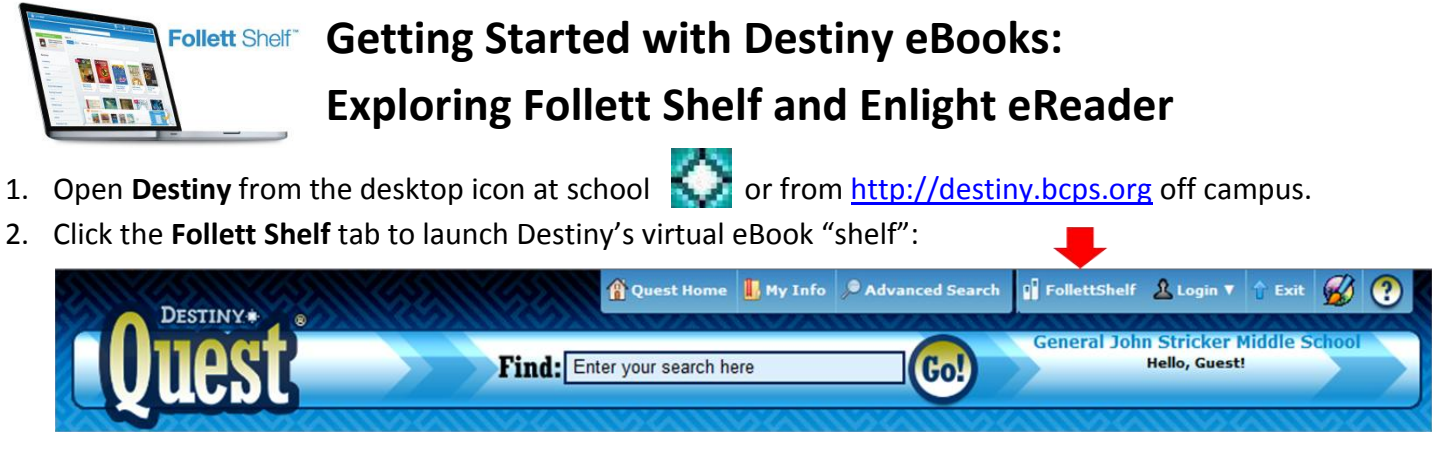

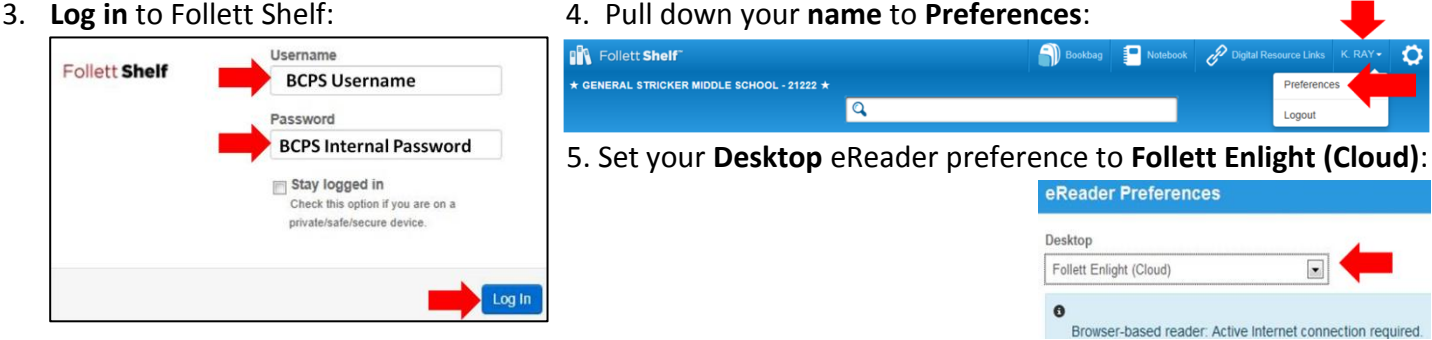

**Enlight Cloud** is the **eReader** used to read eBooks from your school's Follett Shelf on any device with an Internet connection and a modern browser. These browsers support Enlight Cloud: Internet Explorer 9 or higher, Google Chrome, Firefox 5 or higher, and Apple Safari 5 or higher.

6. To find eBooks on **Follett Shelf** you can do a keyword **Search**, **Narrow** your results, or scroll down to **Browse**. You can also **View** eBooks on the shelf by **Cover** or as a **List,** or **Sort** them by title (A-Z or Z-A).

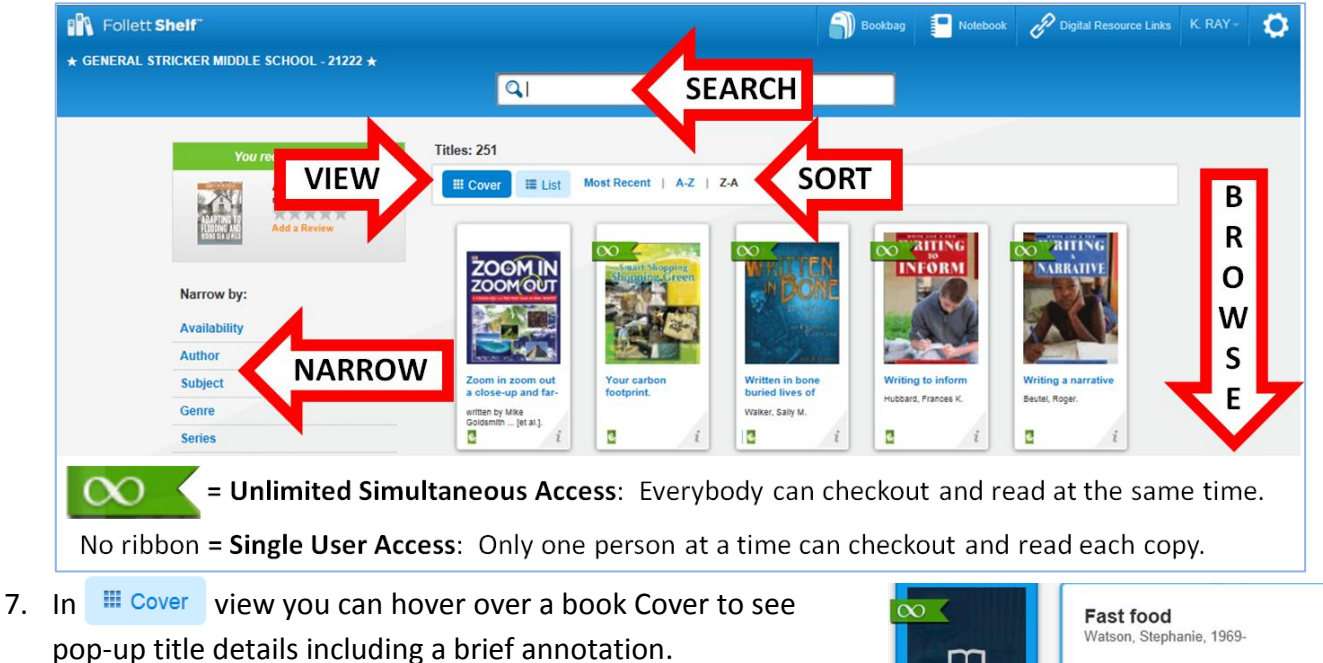

- Click **Info** or *i* to see the eBook's **Features**, use the interactive **Contents**, or **Checkout.**
- **Click on the cover** or **Open Book** to preview some pages before you check it out.

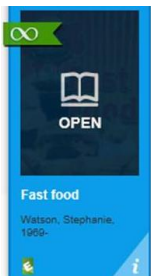

Explains what fast food is and how it is produced, discusses some of the health risks associated with eating fast food,.

×

Info | Open Book

**Average Rating x** x x x x x Reviews: 0

- 8. In **E** List view you can see the title details, **Checkout/Hold** the eBook, or add it to your **Reading List**.
	- Click **Info** to see more of the eBook's **Features** or use the interactive **Contents**.
	- **Click on the cover** or **Open Book** to preview some pages before you check it out.

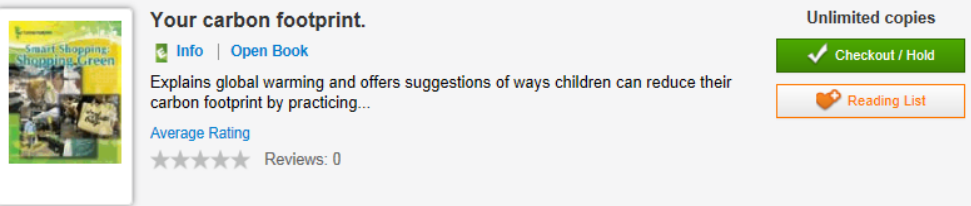

- 9. You can **Open** any available eBook in the **Enlight Cloud eReader** and **"Read Online"** before checking it out. **Preview some pages**, just as you would with a print book, to decide if you want to read the eBook:
	- A. Use the right and left **Page Arrows** to go to the next page or go back to the previous page.
	- B. Click inside the **Page Number** bar to open the **Page Slider** or to enter a **specific page number.**
	- C. Click on the **Display Options icon** to change how the eBook looks on your screen**.**
	- D. Click on the **Info icon** if you want to **Check Out** this eBook from inside Enlight Cloud eReader**.**
	- E. Click on the **Bookshelf icon** to **go back to FollettShelf** and look at other books.

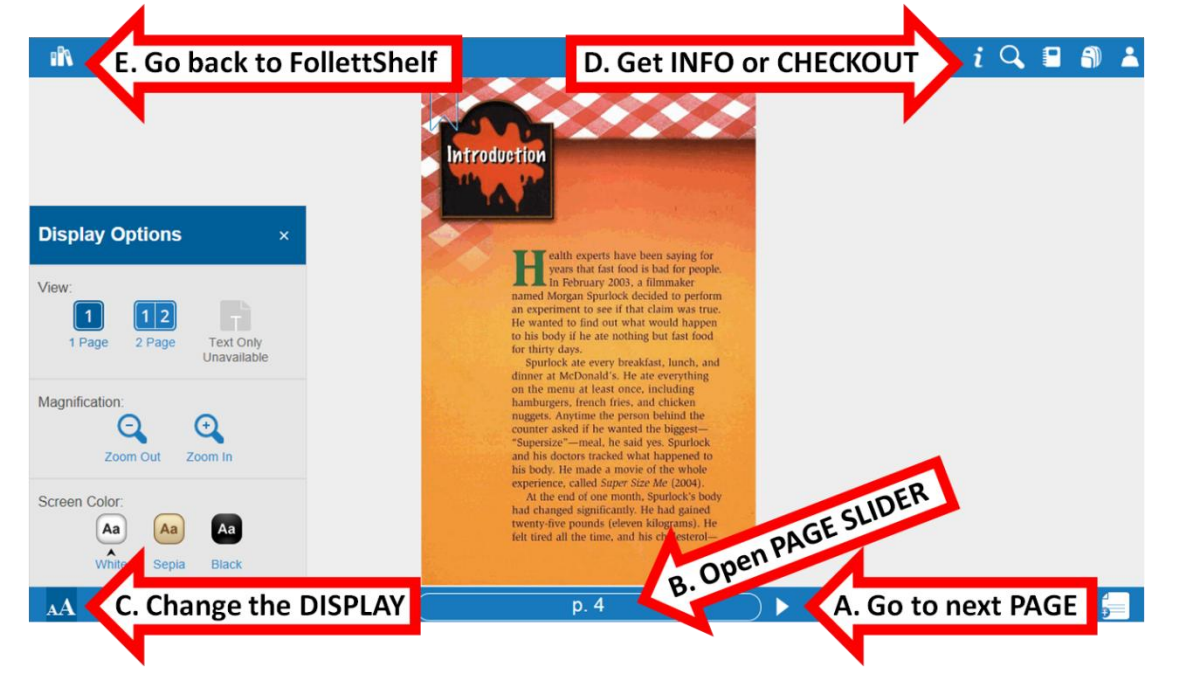

- 10. When you have checked out an eBook, it will appear in your Follett Shelf **Bookbag** along with the **Due Date**.
	- eBooks are **automatically returned at the end of the loan period**.
	- If you finish reading an eBook before the Due Date, you can **return it early** from your Bookbag by clicking the arrow below the book.

*You will discover many other features in Follett Shelf and the Enlight eReader! To learn more, see the Follett Shelf and Enlight Quick Reference Guides and other resources available from your school library!*

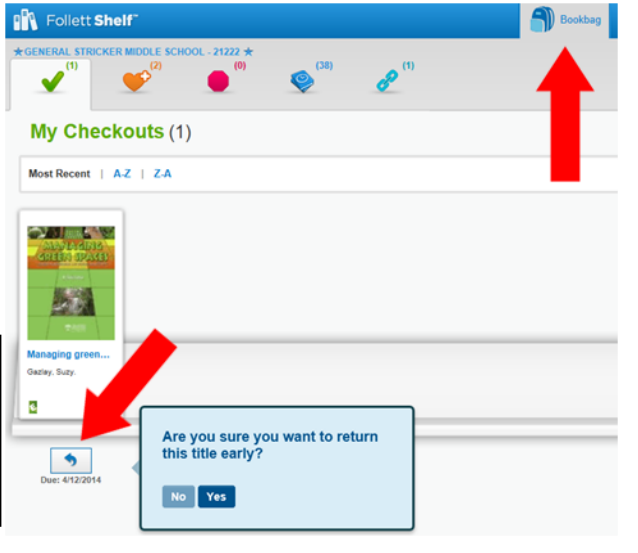